## 班級網站 FLASH PLAYER 過期無法使用解決方法

1. 先到 [控制台]→ [程式與功能]→ 移除目前 Flash Player 程式

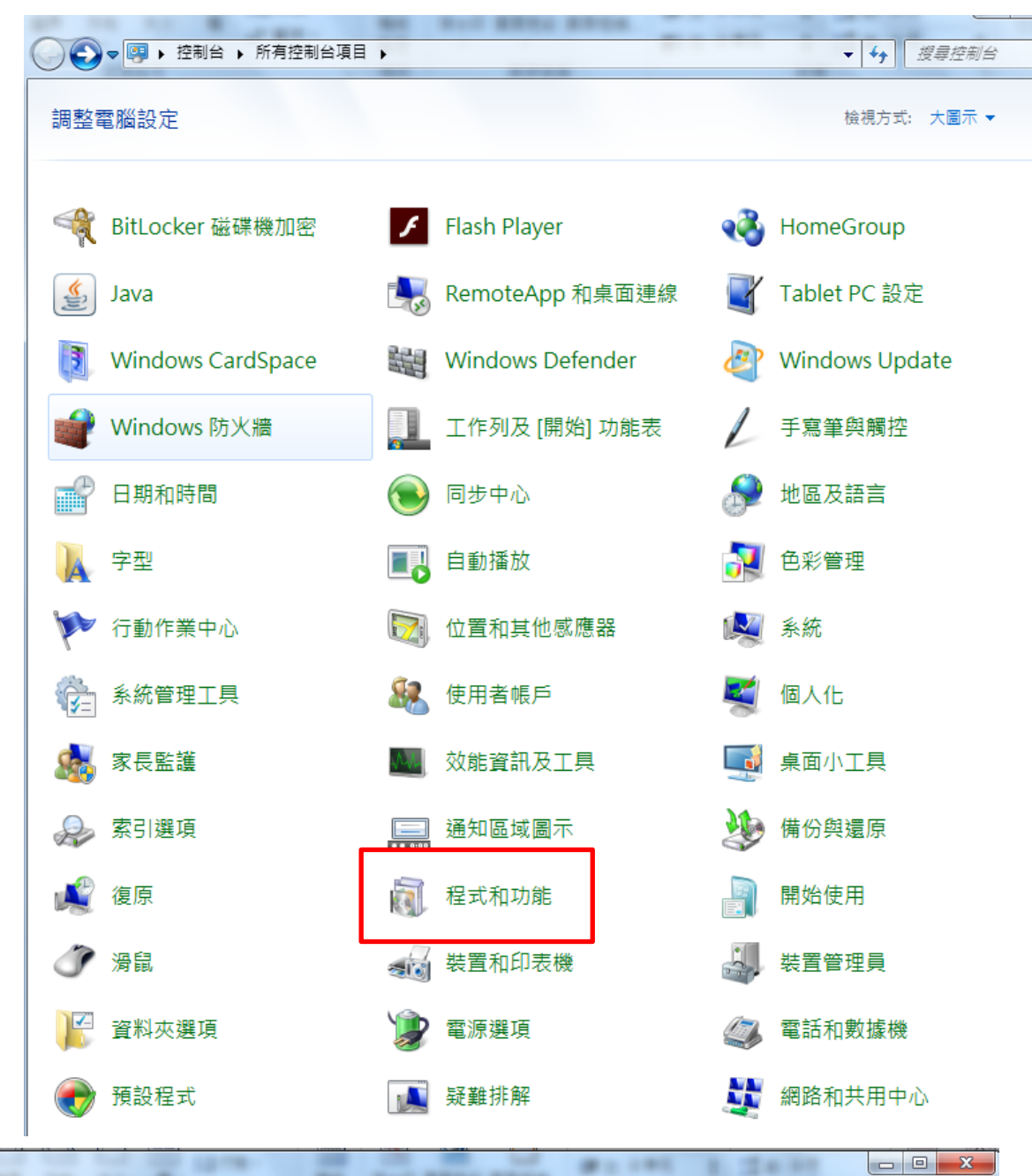

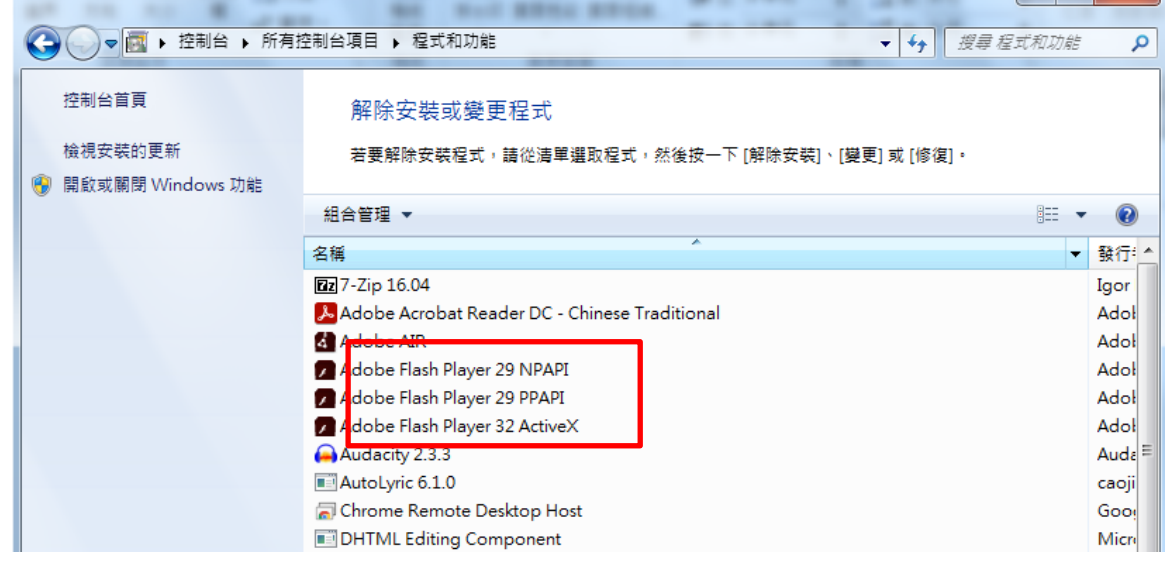

## 2. 下載 ◎**[Adobe Flash Player 29.0.0.171](https://www.azotaiwan.com/_dl_rC5CFd3nVq/Adobe_Flash_Player_29.0.0.171_azo.exe.htm)** 下載

[https://www.azotaiwan.com/\\_dl\\_rC5CFd3nVq/Adobe\\_Flash\\_Player\\_29.0.0.171\\_azo.exe.htm](https://www.azotaiwan.com/_dl_rC5CFd3nVq/Adobe_Flash_Player_29.0.0.171_azo.exe.htm)

azotaiwan.com/\_dl\_rC5CFd3nVq/Adobe\_Flash\_Player\_29.0.0.171\_azo.exe.htm 5 新北市三重區光興... 5 新北市立光興國民... ■ 如何讓網頁上的 Fla… **炫** Adobe Flash Playe… 1 哲時避開 Flash 於 |□上=■1「阿榮福利味1「不會下載1「通知無法下載1「熱門免費軟體1 (D X **ServerBank** 輕鬆煥新居家 還在煩惱? 全館満\$2000 12/25-01/17 多樣化伺服器 家電/合營 滿\$3000 人 就在您眼前 實體店限定,詳洽店內 簪助商搜尋結果  $\alpha$ Q flash player 文中軟體下載 電腦版app下載 Q 破解版程式 Q

軟體下載說明(檔案解壓縮密碼:azo) 步驟一、請點選「按此下載」連結前往阿榮推薦的主力載點頁面。 、點選進入載點百面後,依照教學指示即可完成下載。

→ 59.0 MB (61,884,686 位元組) 按听

備用戰點: sendspace | MEGA |

3. 解壓縮 Adobe\_Flash\_Player\_29.0.0.171\_azo 密碼 **azo**

Adobe\_Flash\_Player\_29.0.0.171\_azo

4. 打開資料夾 windows7 請安裝 **IE** 版 及安裝 **Opera** 及類 **Chromium** 版 Windows 10 的 IE 瀏覽器已安裝 Flash\_Player,只安裝 **Opera** 及類 **Chromium** 版

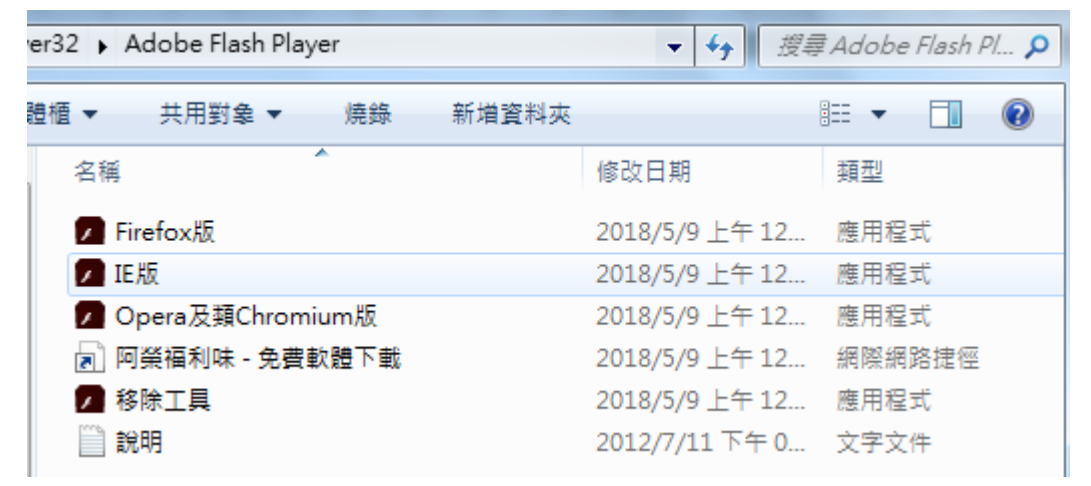

5. 舊版的 Flash 沒有 EOL 判斷功能,所以可以執行 Flash 程式